Lorsque un professeur crée une classe virtuelle elle apparaît directement dans ton agenda

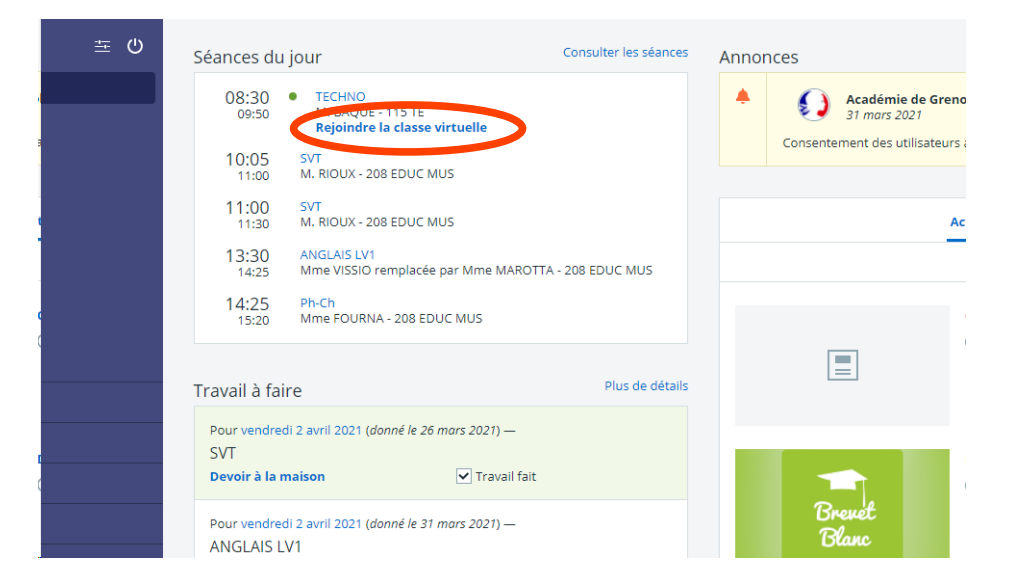

Il te suffit de cliquer dessus pour la rejoindre.

Pour une meilleure utilisation de ces classes virtuelles, il est préférable d'utiliser un casque avec micro( type écouteur de téléphone)

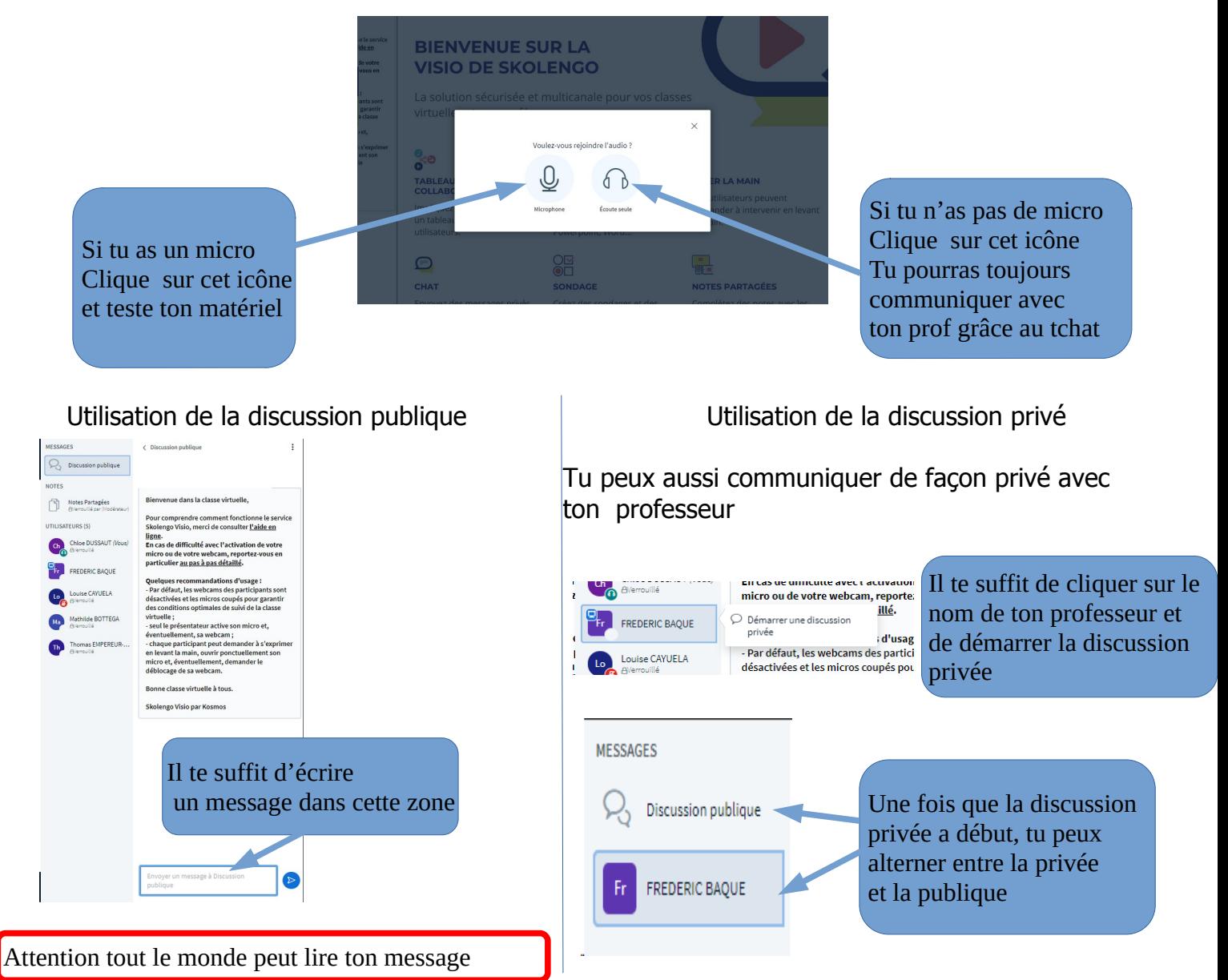